A tout moment, en cliquant sur l'image de votre silo, retrouver toutes ses infos (coordonnées, horaires…)

Dernières infos du silo

16H30

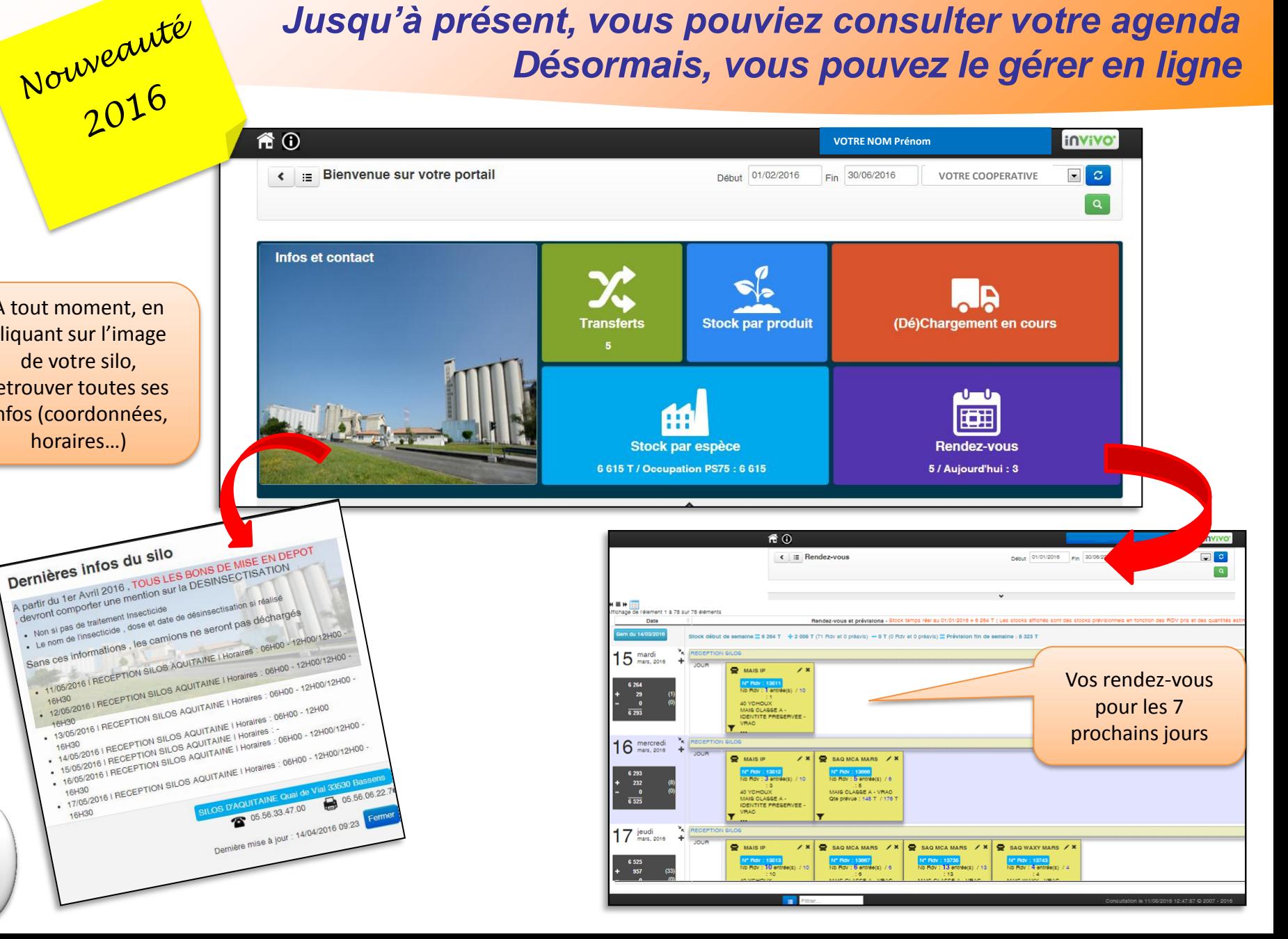

*1*

### **Les principes**

- Les rendez-vous sont désormais pris directement par les organismes stockeurs et non plus par les transporteurs. Plusieurs collaborateurs des organismes stockeurs peuvent être habilités à planifier des rendez-vous directement en ligne.
- Pour prendre rendez-vous, il convient au préalable d'avoir communiqué au silo votre prévisionnel de flux afin que des ordres entrées ou sorties puissent être établis.
- Pour chaque journée, le portail calcule automatiquement le tonnage que vous pouvez livrer ou sortir par marchandise.
- Dans la limite de vos prévisions communiquées au silo et de ces quotas journaliers, vous pouvez selon, votre organisation, prendre autant de rendez-vous que vous le souhaitez et affecter autant de camions que vous le désirez par rendez-vous.
- Vous pouvez par exemple :
	- Prendre un seul rendez-vous pour l'ensemble de la journée et simplement définir pour ce rendez-vous le nombre de camions concernés
	- Ou prendre plusieurs rendez-vous et définir pour chacun le transporteur, le client (tiers)….
	- Cependant pour un bon fonctionnement, il est préférable de prendre un nombre de rendez-vous qu'il vous sera possible d'honorer.
- Les rendez-vous sont pris pour une journée spécifique. Un rendez-vous manqué ne peut pas être effectué le lendemain. Il convient de reprendre rendez-vous dans ce cas.
- Un numéro est attribué à chaque rendez-vous qu'il convient de communiquer au chauffeur. Ce numéro lui sera demandé à l'entrée du silo.

Comme toute nouveauté, l'agenda<br>Assitera quelques ajustement<br>Mourne nécessítera quelques ajustements au départ.<br>Nous vous remercions par avance au départ.<br>Compréhensions du par avance par départ. Nous vous remercions par avenuté, l'agenda<br>compréhension. N'hésite avance pour votre<br>silo en cas de dout. contréhension.<br>Compréhension . N'hésitez pas à appeler votre<br>Mo en cas de doute ou pour nous faixe.<br>Me vos suggent silo en cas de doute ou pour avance pour votre<br>silo en cas de doute ou pour nous faire le<br>de vos suggestions d'amélioration de vo<sub>s suggestions d'amélioration.</sub><br>de vo<sub>s suggestions d'amélioration.</sub>

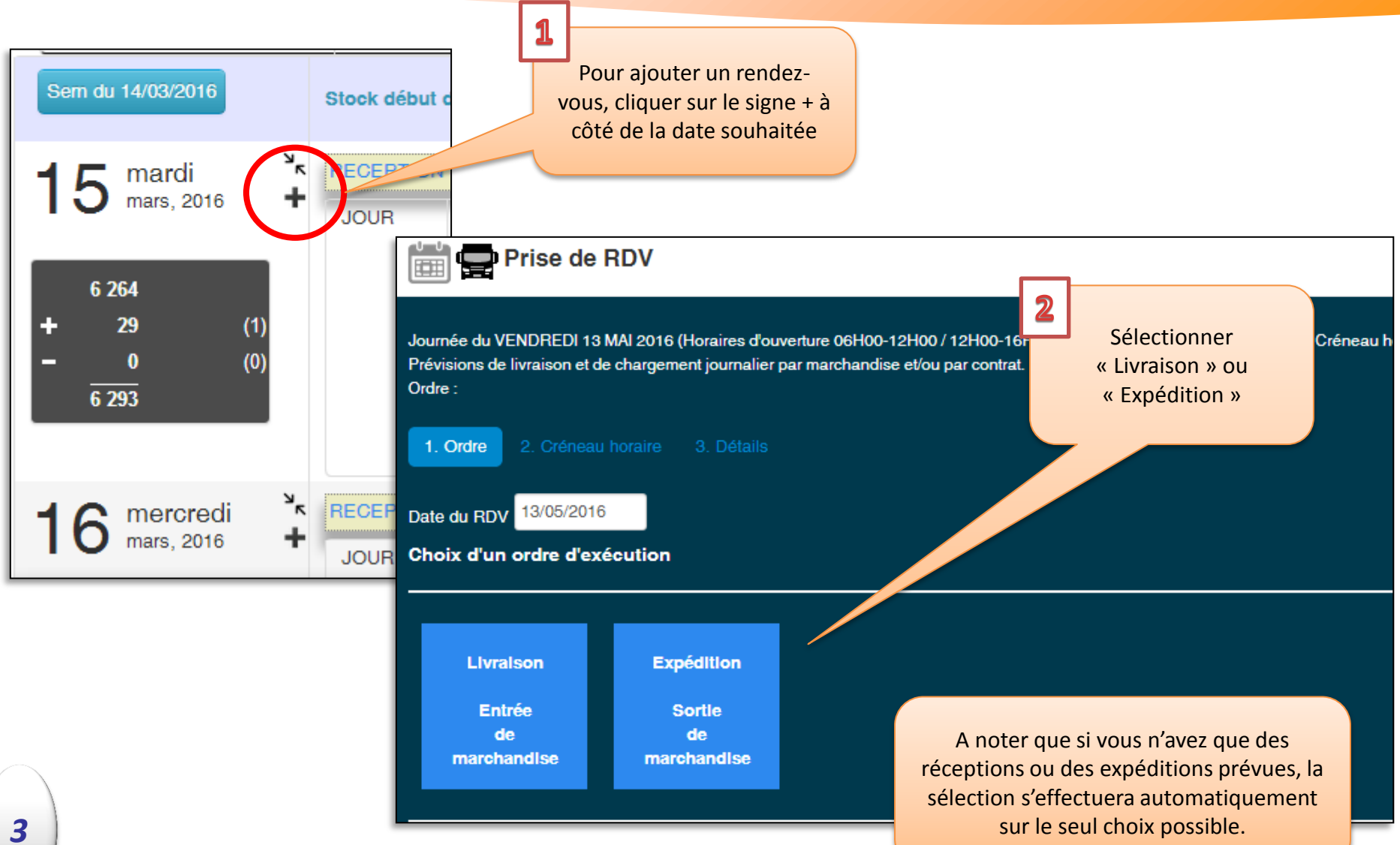

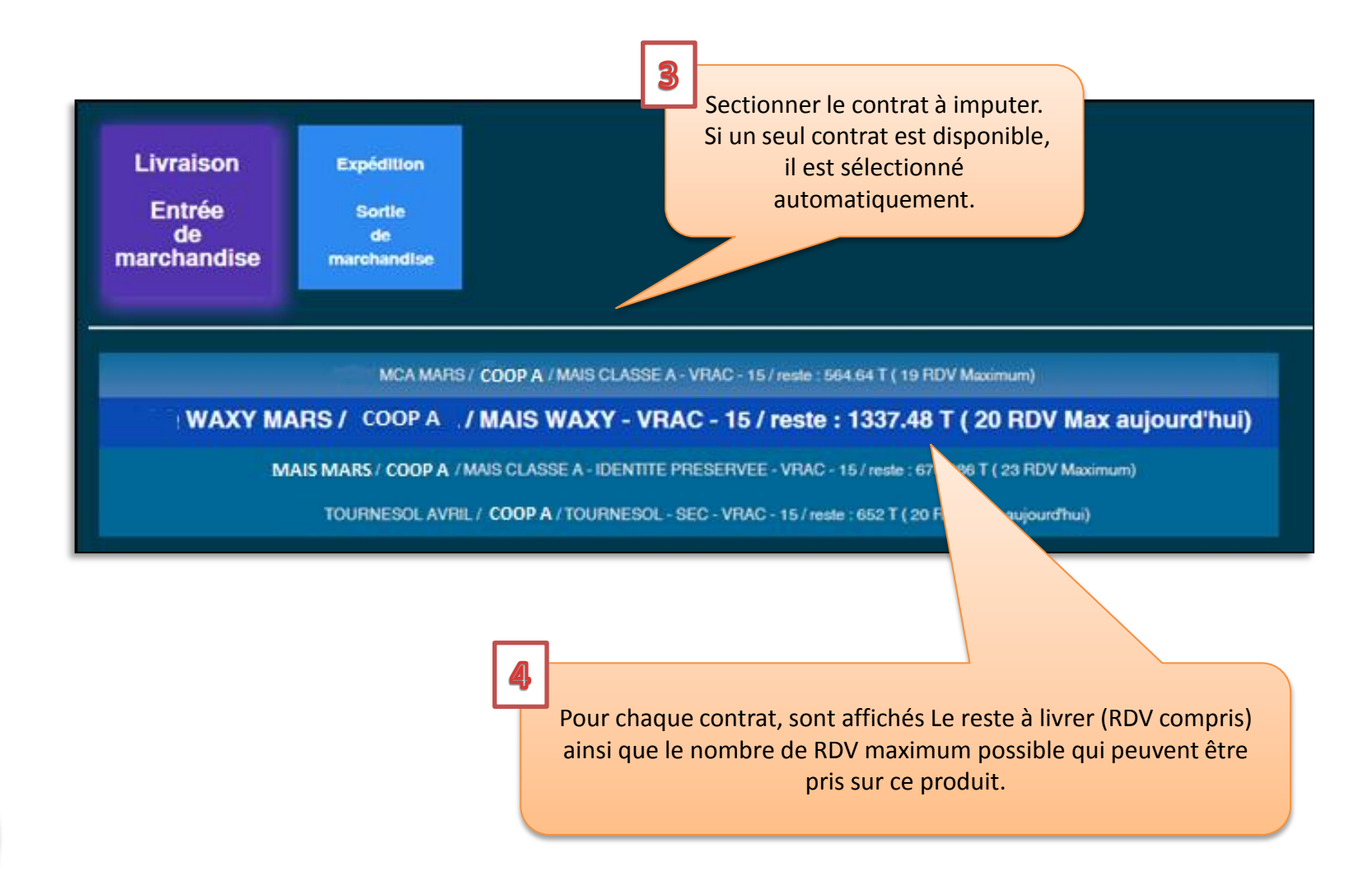

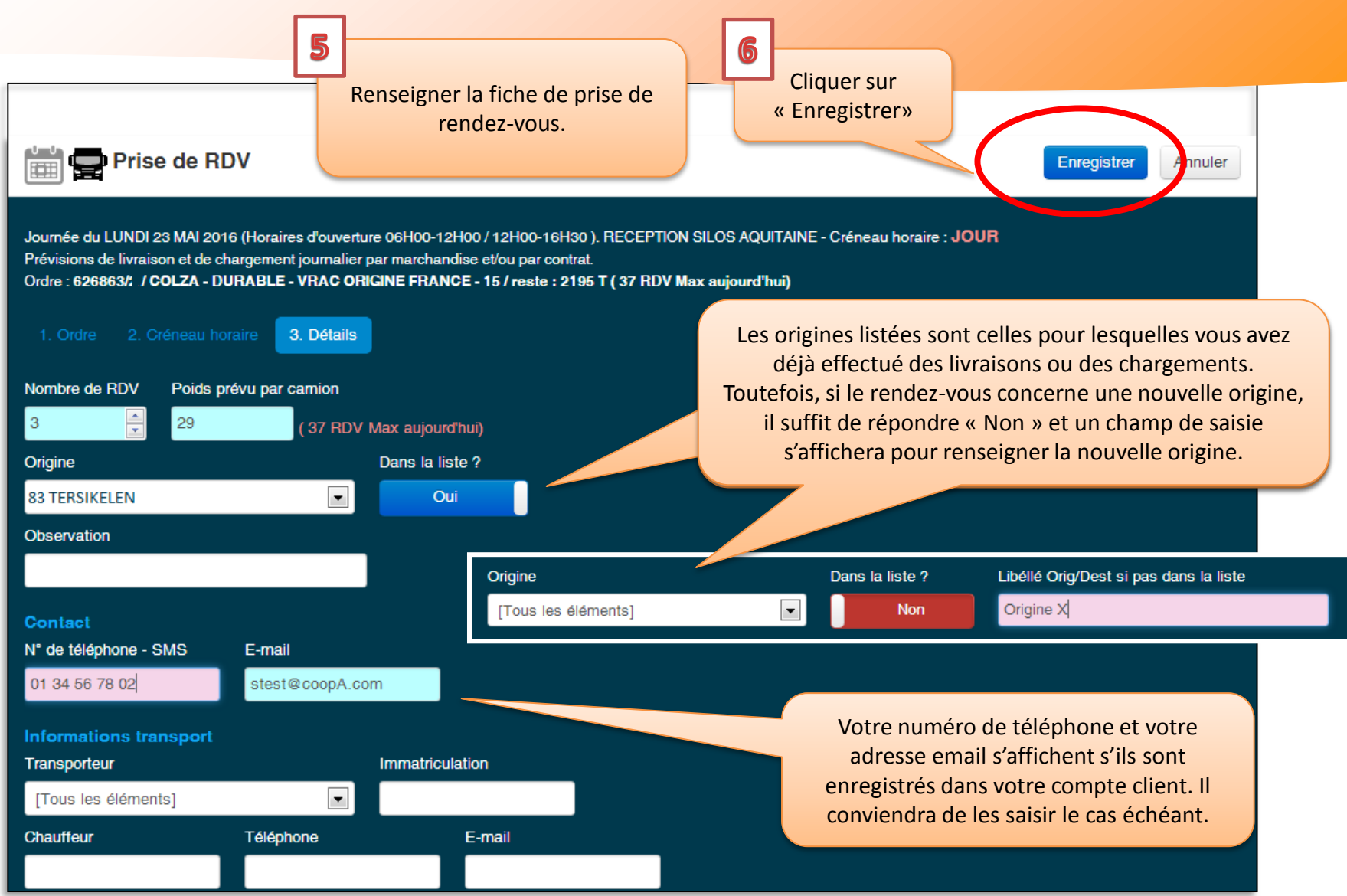

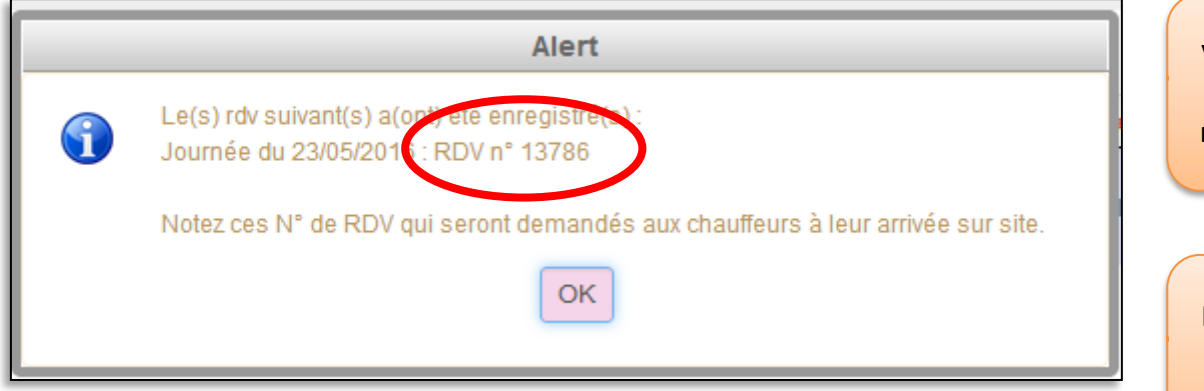

Votre nouveau rendez-vous est bien enregistré. Il apparait maintenant dans votre agenda.

Pensez à noter le n° de rendezvous car il sera demandé au chauffeur à l'entrée du silo

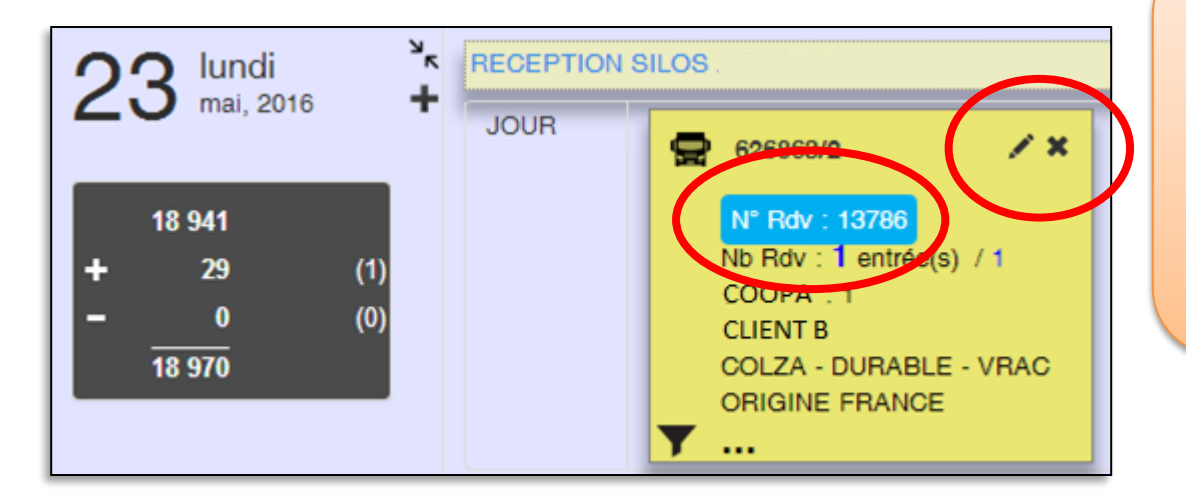

**Pour modifier** un rendez-vous, il suffit de cliquer sur la petite icône en forme de crayon et vous serez redirigé vers l'écran de renseignement du rendez-vous.

**Pour supprimer** un RDV, cliquez sur la croix.

**Pour consulter le détail** d'un rendez-vous, cliquez sur son numéro.

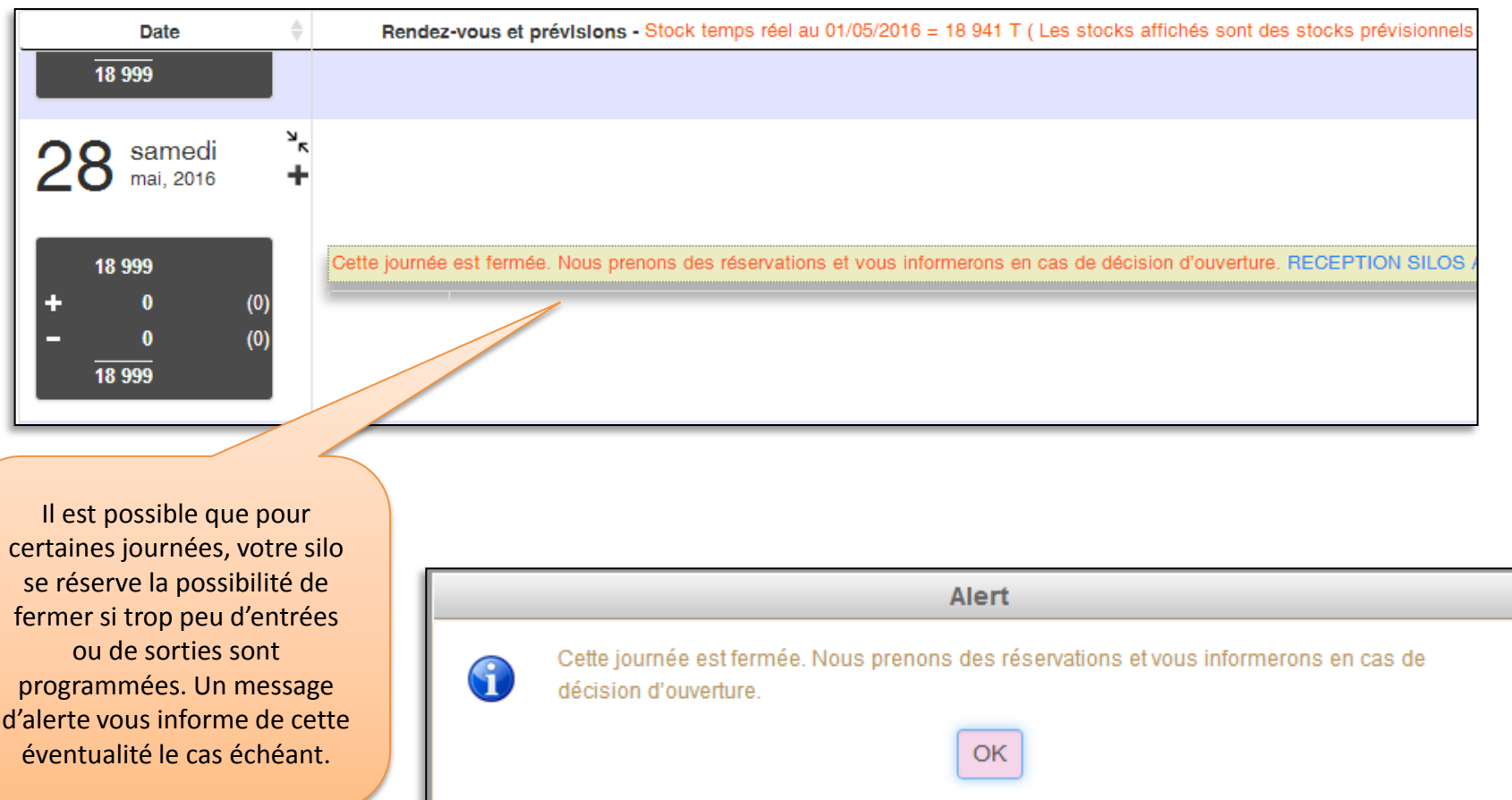

Vos rendez-vous « bateaux », « trains » et vos ordres de transfert s'affichent dans l'agenda – mais vous n'avez la possibilité de créer, modifier ou supprimer que les rendez-vous « camion ».

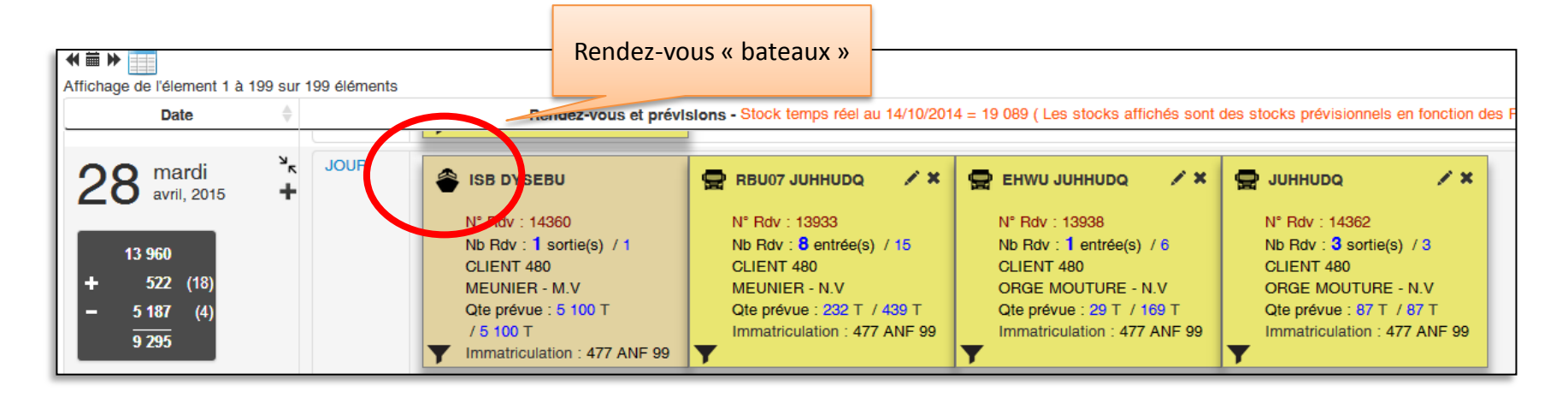

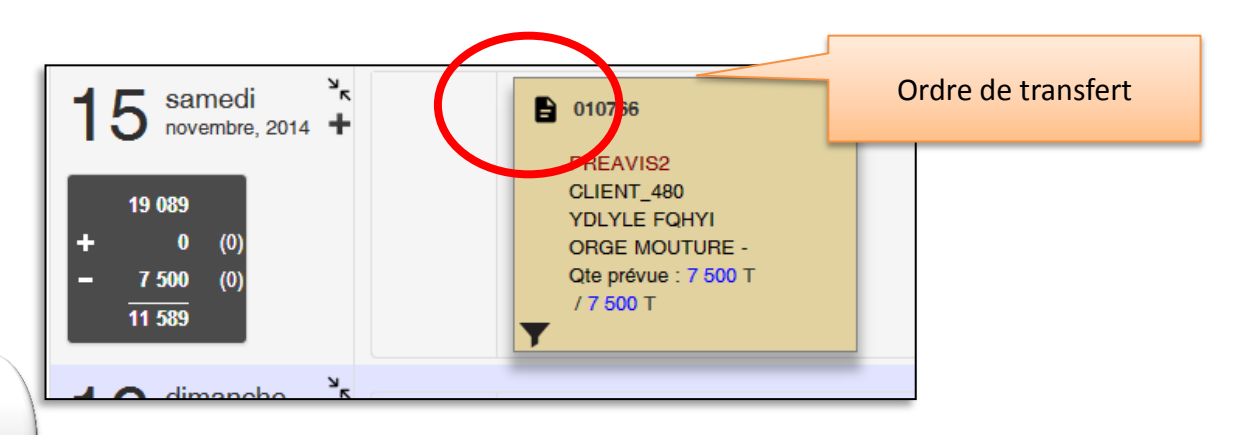

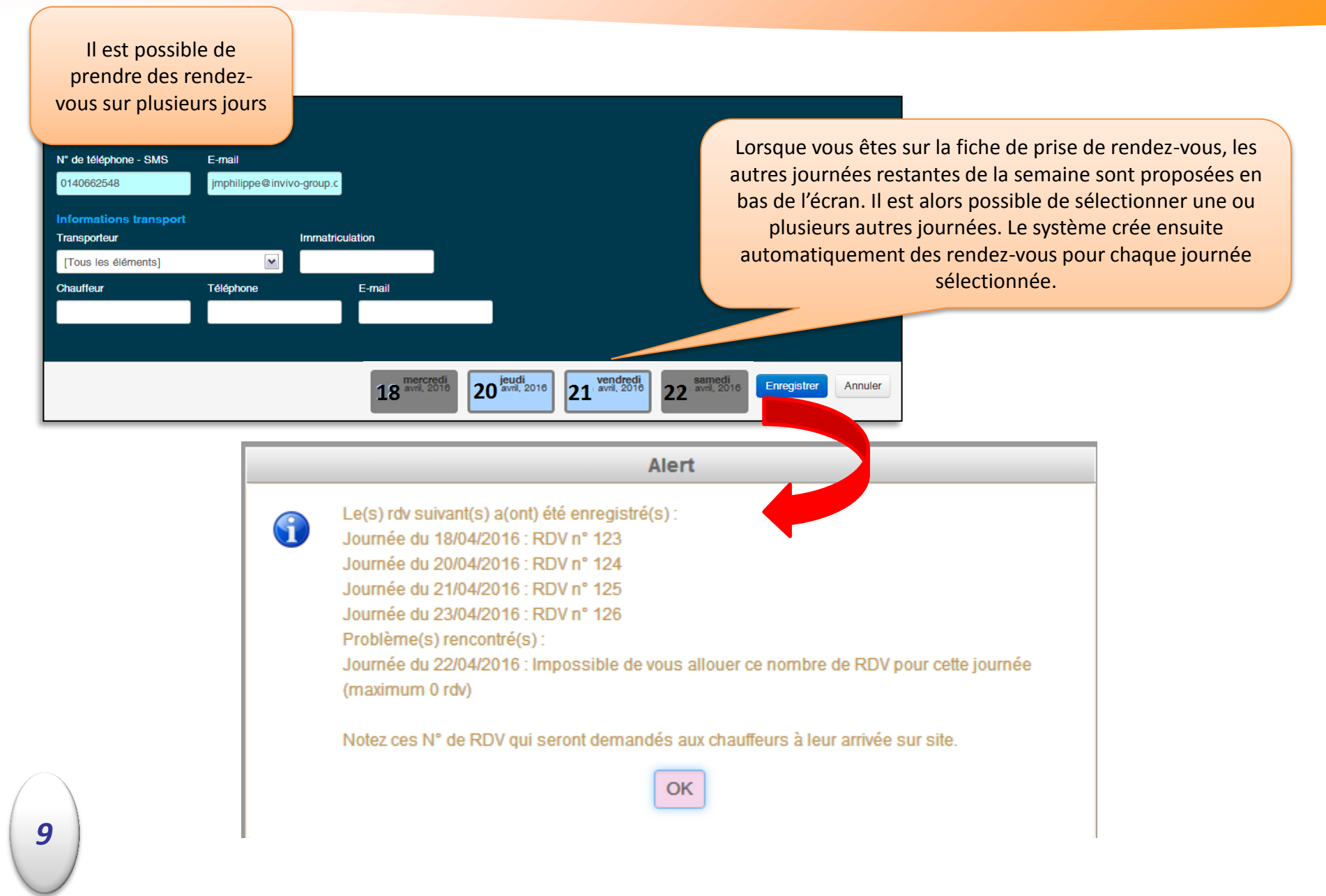

# **Astuces de navigation**

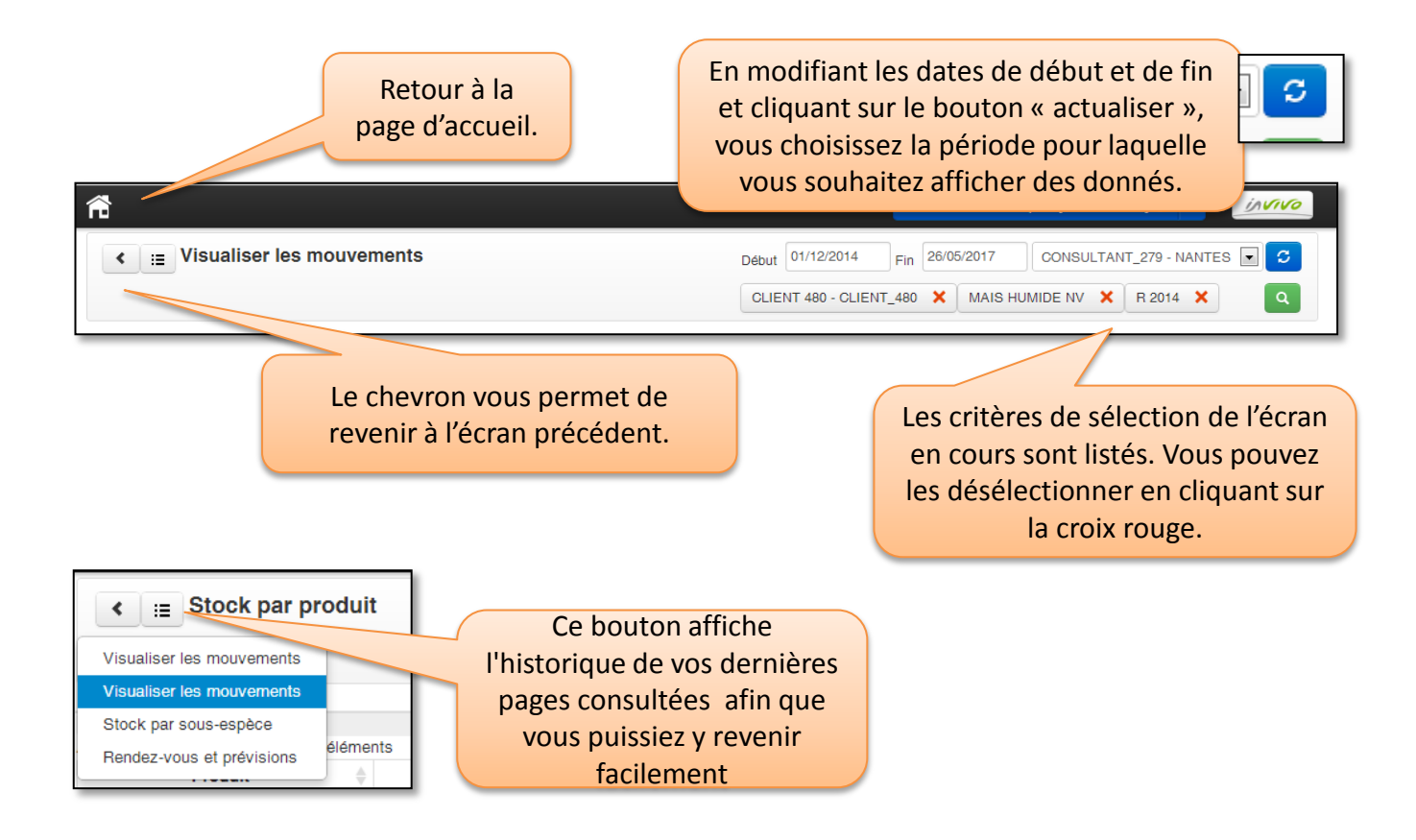

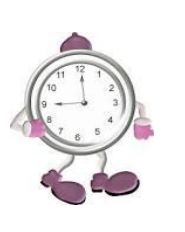

Si vous n'utilisez pas l'extranet, vous serez déconnecté(e) au bout de 15 mn…il faudra alors relancer l'extranet.

*10*

### **Astuces de navigation**

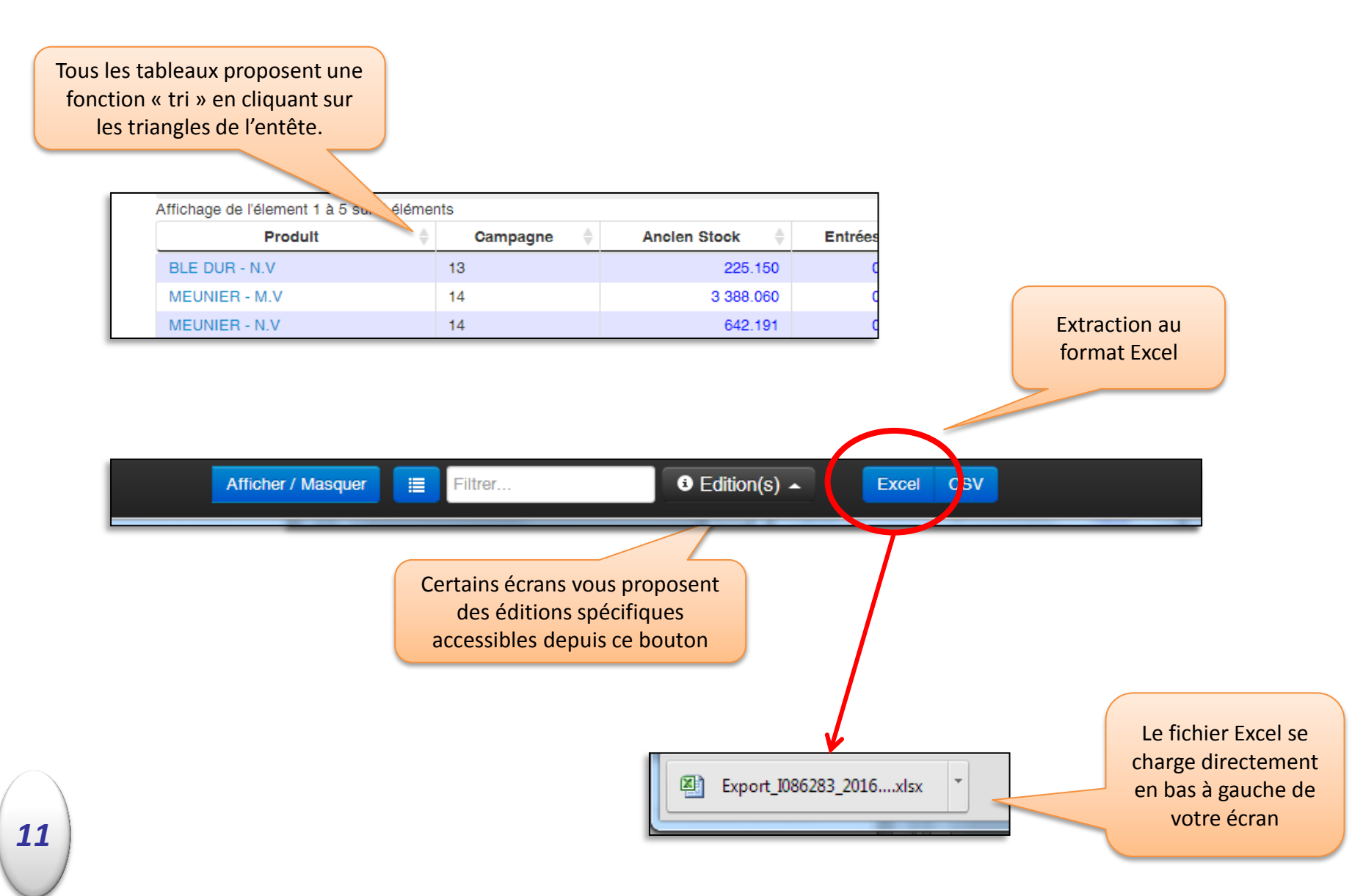